## **How to load current settings of BTF`s magnets**

• Click on  $\sqrt{\frac{1}{\sqrt{2}}\ln x}$  the Mag\_Terminal;

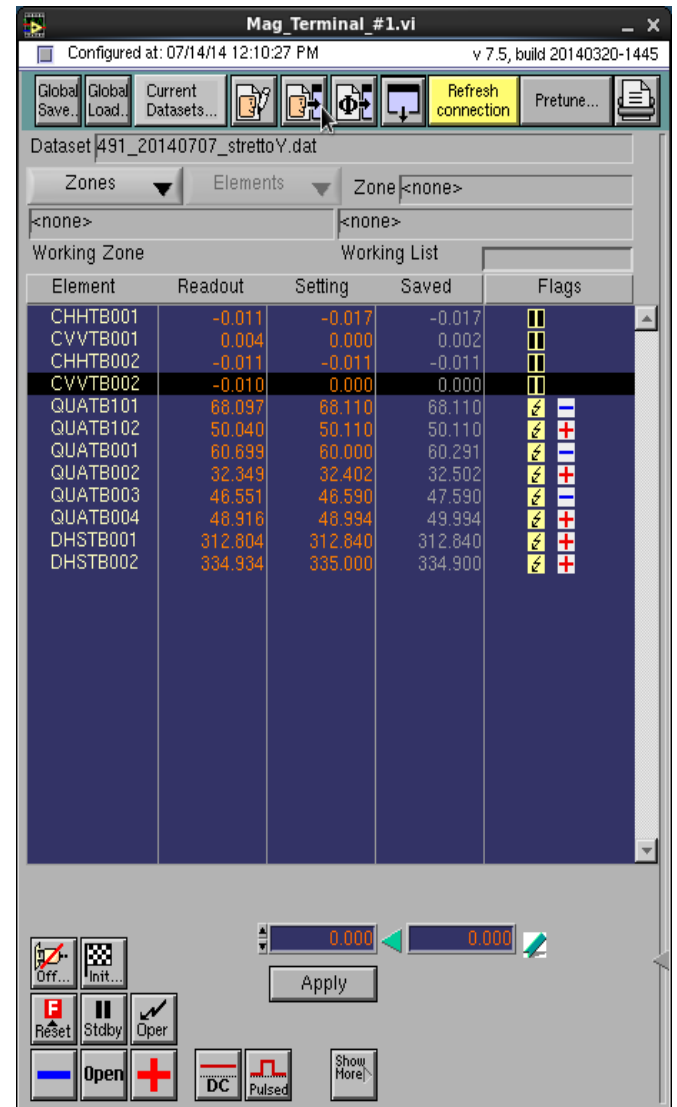

• Choose "btf" and click "Open";

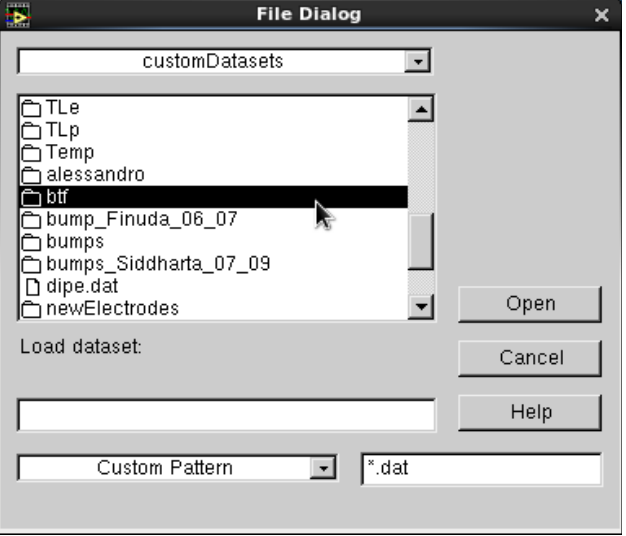

• Choose the directory of your experiment and click "OK";

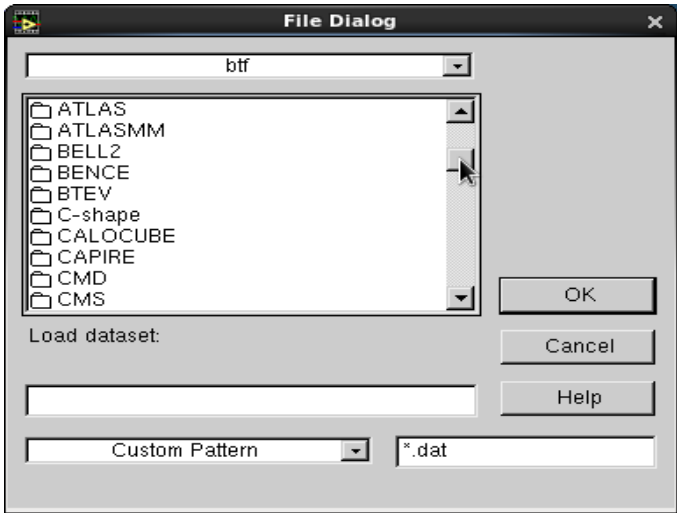

• Choose the setting and click "OK";

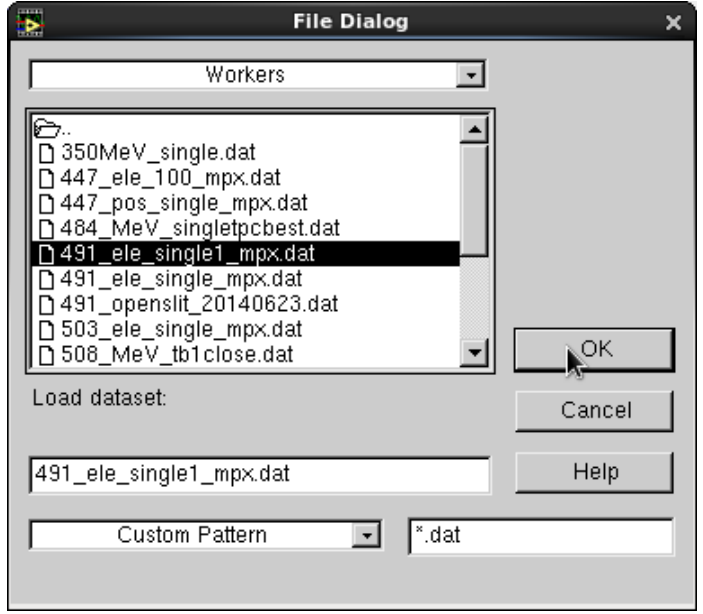

NOTE: This window (look at the figure below) may appear: click on "Reconfigure" to reconfigure the list of magnets;

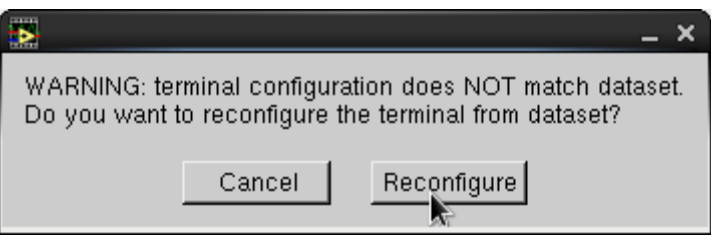

• Now you can apply the set by clicking on

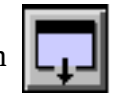

## **WARNING**

**It's allowed to apply the set only after the security procedure: remember to call the control room and wait the RED (LOCK position) led switched on.**

The set will be applied:

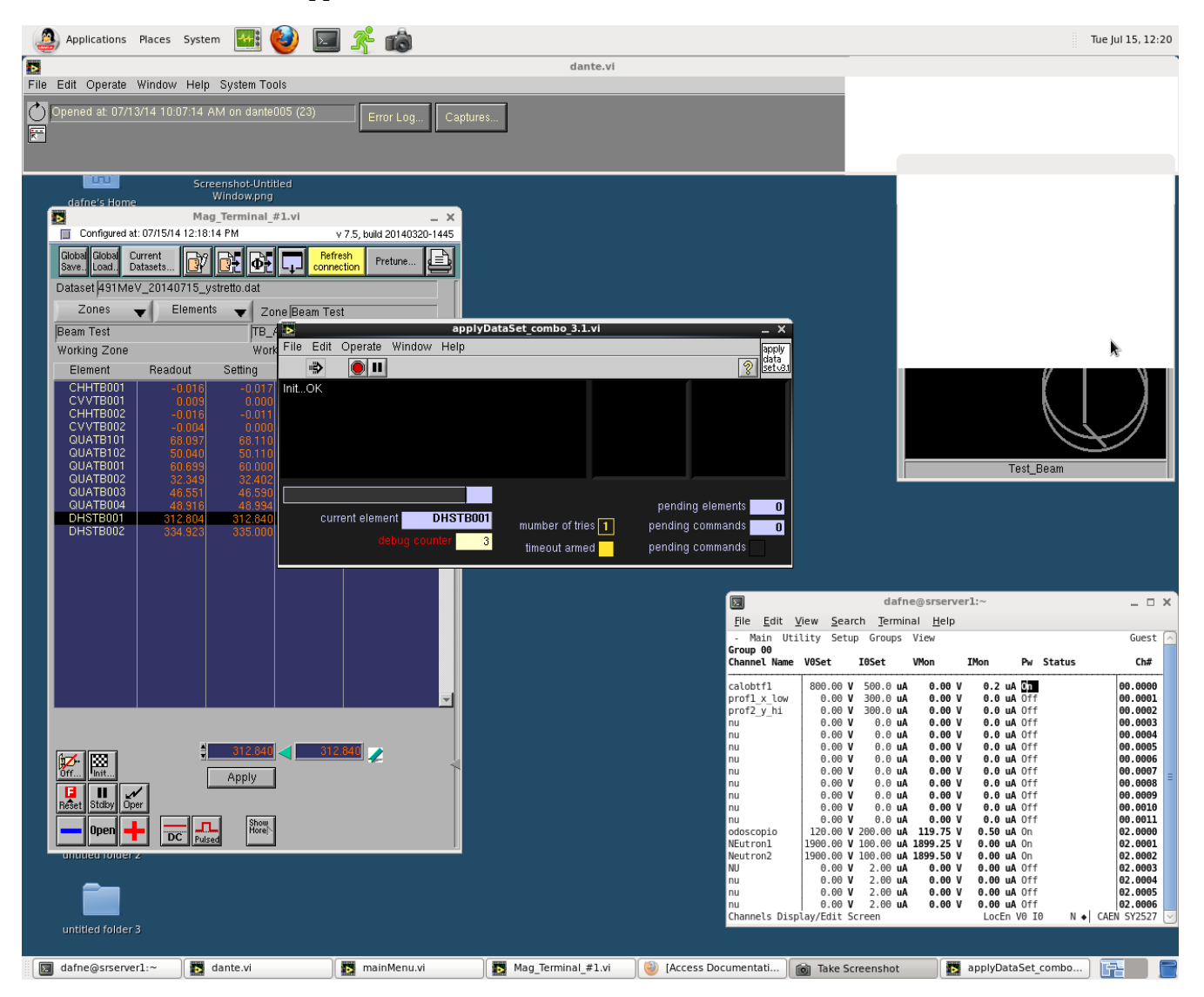